# :hager

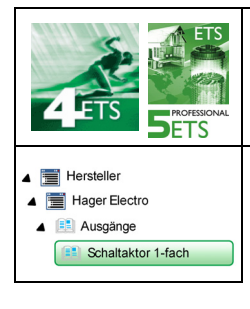

## **Applikationsbeschreibung**

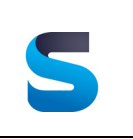

#### Schaltausgang 1 fach

*Elektrische/mechanische Daten: siehe bedienungsanleitung des produkts*

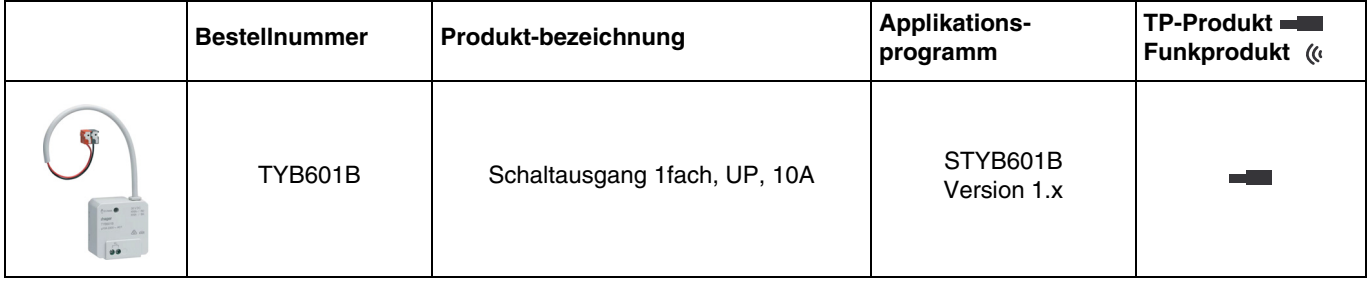

### Inhalt

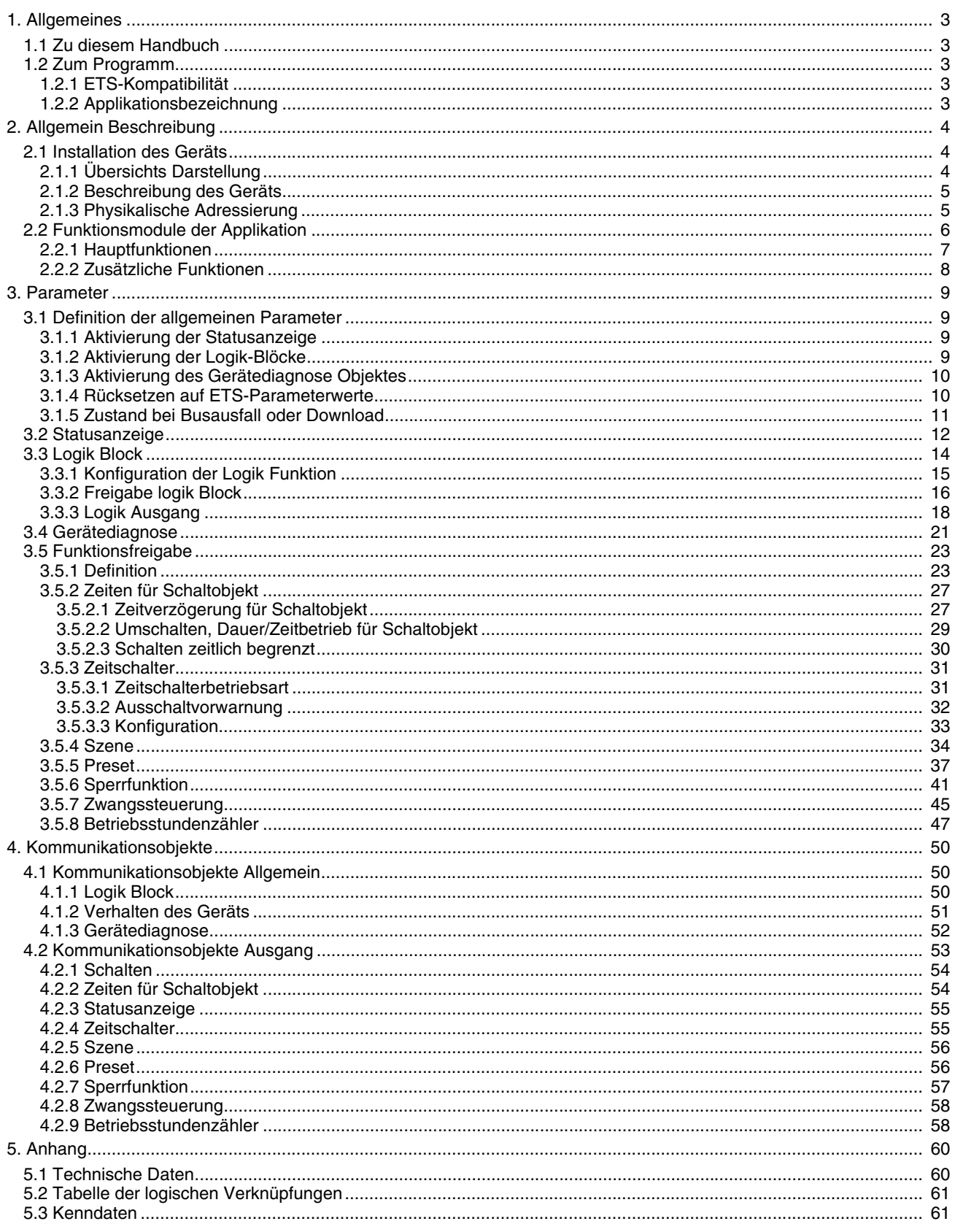

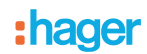

### <span id="page-2-0"></span>**1. Allgemeines**

#### <span id="page-2-1"></span>**1.1 Zu diesem Handbuch**

Gegenstand dieses Handbuchs ist die Beschreibung des Betriebs und der Parametrierung der KNX-Geräte mit Hilfe des Programms ETS. Es besteht aus 4 Teilen:

- Allgemeine Informationen.<br>- Parameterbeschreibung.
- Parameterbeschreibung.<br>- KNX-Objekte Übersicht.
- KNX-Objekte Übersicht.
- Technische Eigenschaften.

#### <span id="page-2-2"></span>**1.2 Zum Programm**

#### <span id="page-2-3"></span>**1.2.1 ETS-Kompatibilität**

Die Applikationsprogramme sind für ETS4 und ETS5 kompatibel. Sie können auf unserer Webseite unter der Bestellnummer heruntergeladen werden.

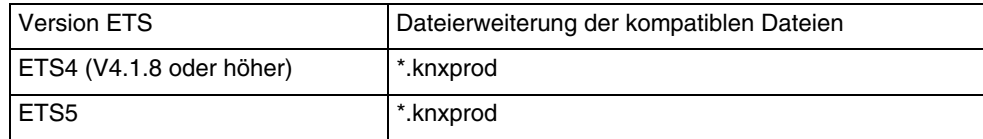

#### <span id="page-2-4"></span>**1.2.2 Applikationsbezeichnung**

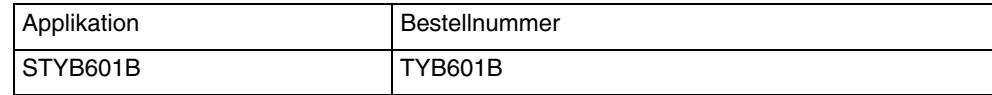

:hager

## <span id="page-3-0"></span>**2. Allgemein Beschreibung**

### <span id="page-3-1"></span>**2.1 Installation des Geräts**

### <span id="page-3-2"></span>**2.1.1 Übersichts Darstellung**

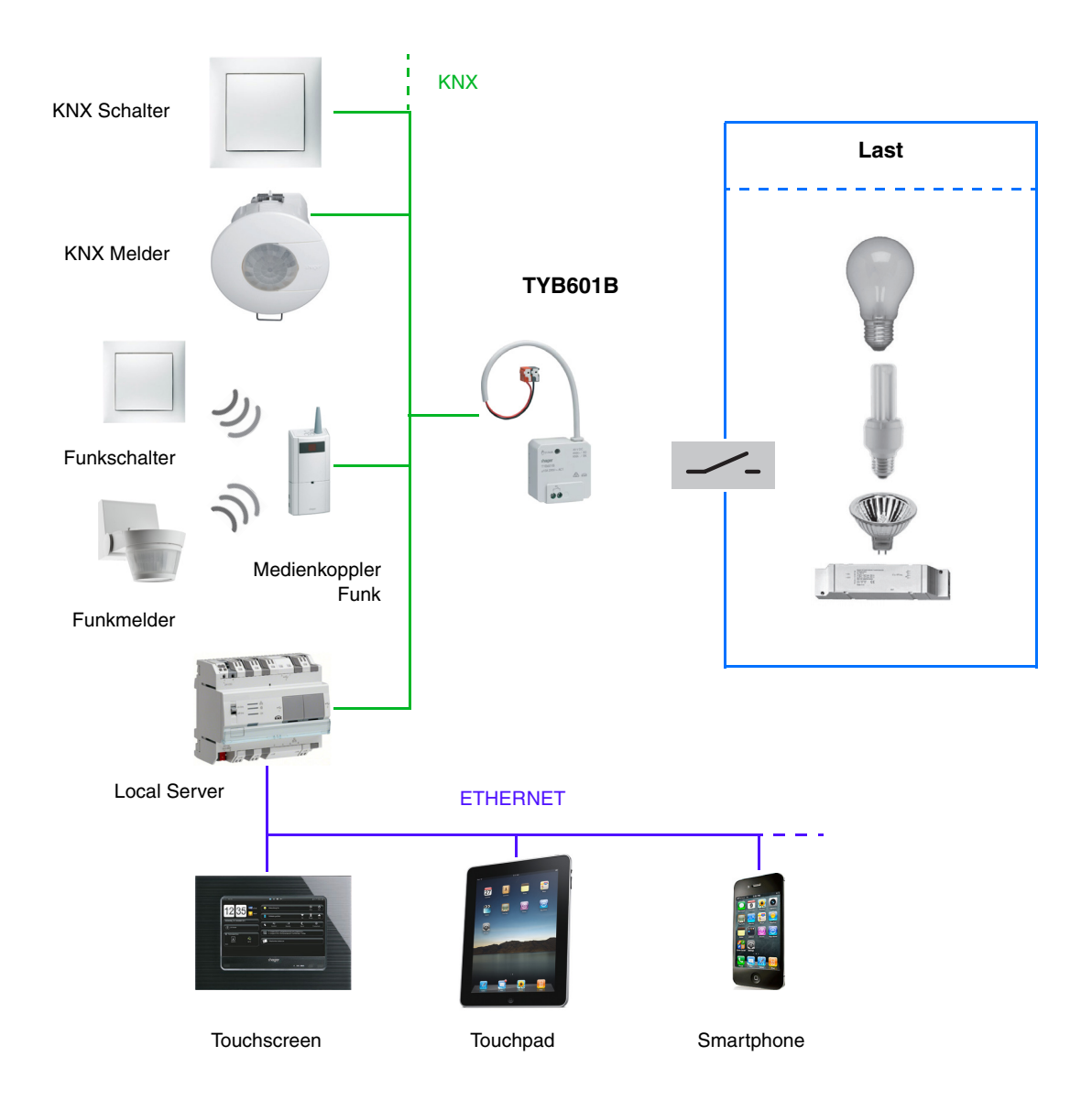

#### <span id="page-4-0"></span>**2.1.2 Beschreibung des Geräts**

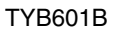

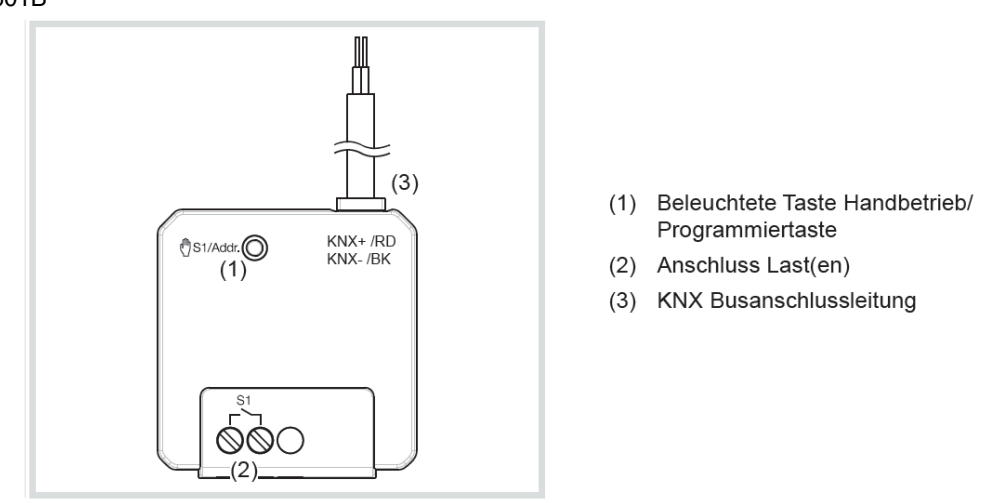

#### <span id="page-4-1"></span>**2.1.3 Physikalische Adressierung**

Um die physikalische Adressierung durchzuführen oder zu prüfen, ob der Bus angeschlossen ist, den Leuchttaster betätigen (siehe Kapitel 2.1.2 für die Lokalisierung des Tasters).

Leuchte ein = Bus angeschlossen und bereit zur physikalischen Adressierung.

Der Programmiermodus ist aktiviert bis die physikalische Adresse von der ETS übertragen wird. Durch erneutes Betätigen des Tasters wird der Programmiermodus verlassen. Die physikalische Adressierung kann im Automatik- oder Handbetrieb erfolgen.

#### **2.1.4 Anschluss**

TYB601B

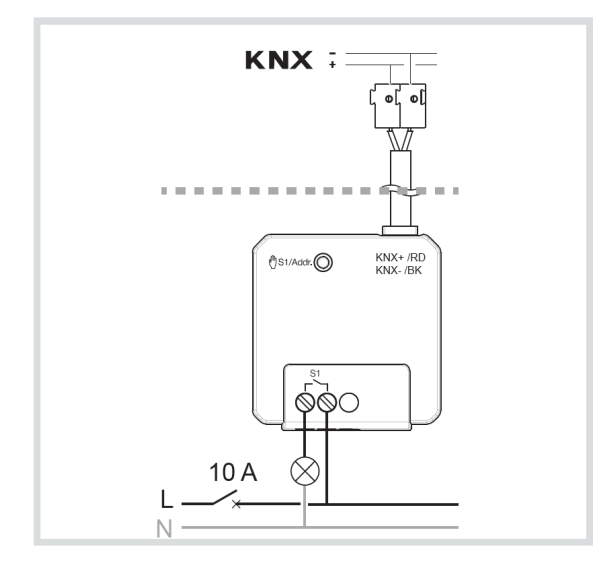

### :hager

### <span id="page-5-0"></span>**2.2 Funktionsmodule der Applikation**

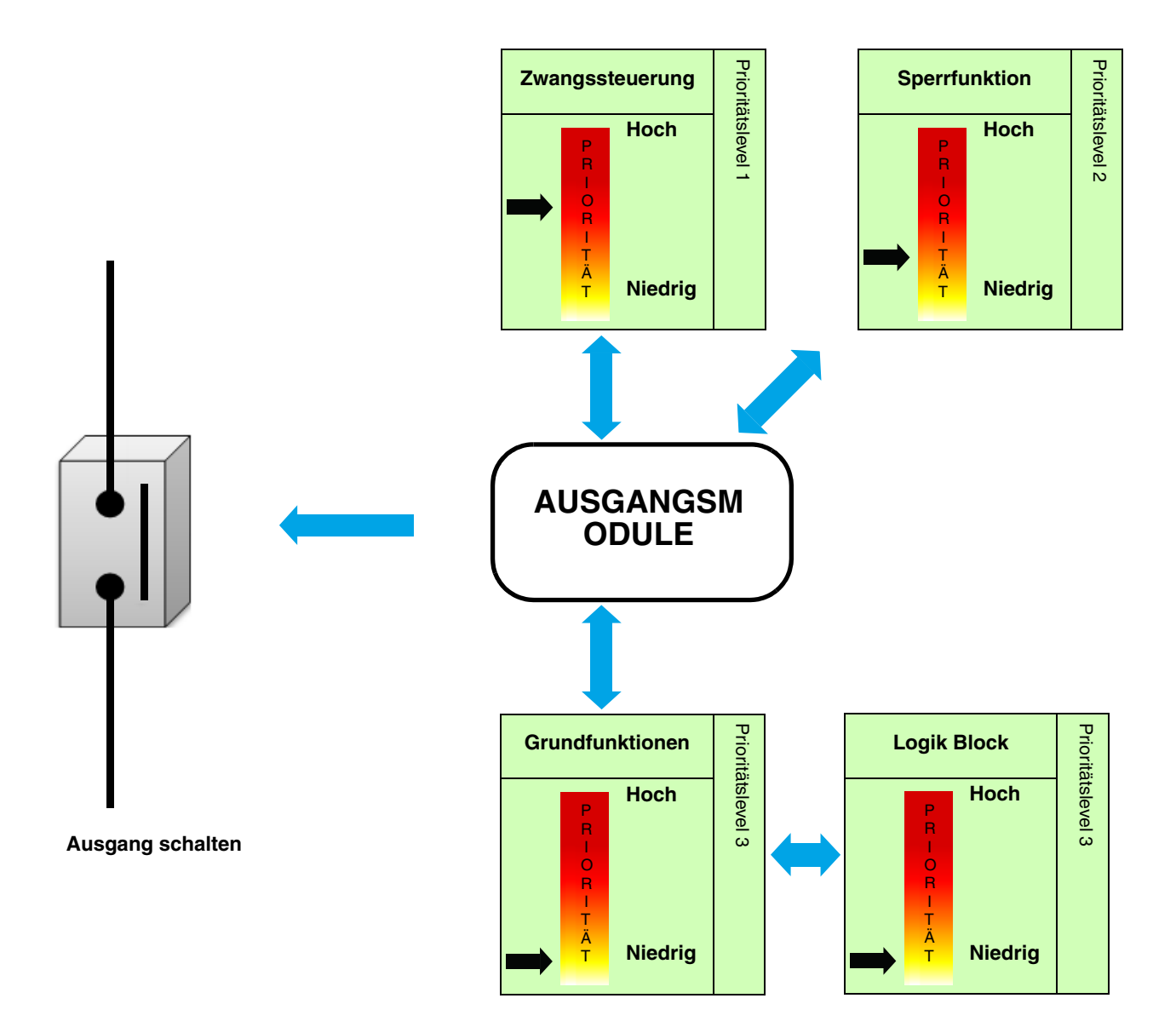

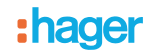

#### <span id="page-6-0"></span>**2.2.1 Hauptfunktionen**

Die Applikationen ermöglichen die individuelle Konfiguration der Geräteausgänge. Die wichtigsten Funktionen sind:

#### ■ Schalten

Mit der Funktion Schalten kann ein Ausgang ein- bzw. ausgeschaltet werden. Der Befehl kann von Schaltern, Tastern oder anderen Steuereingängen kommen.

#### ■ Zeitschalter

Mit der Zeitschaltfunktion kann ein Ausgang für eine einstellbare Dauer ein- bzw. ausgeschaltet werden. Der Ausgang kann je nach gewählter Betriebsart des Zeitschalters für eine bestimmte Dauer auf EIN oder AUS geschaltet werden. Die Zeitschaltung kann vor Ablauf der Verzögerungszeit unterbrochen werden. Eine einstellbare Ausschaltvorwarnung kündigt das Ende der Verzögerungszeit durch eine 1 s dauernde Invertierung des Ausgangszustands an. Die Dauer der Zeitschaltung kann über den KNX Bus verändert werden.

#### ■ Schalten zeitlich begrenzt

Bei der Sicherheits-Aus Funktion handelt es sich um eine Schaltfunktion, die nach einer einstellbaren Verzögerungszeit automatisch ausgeschaltet wird.

Anwendung: Beleuchtung von Lagern, Kellern, Schuppen etc.

#### ■ Zwangssteuerung

Mit der Zwangssteuerfunktion kann für einen Ausgang ein definierter Zustand erzwungen werden. Die Steuerung der Zwangsfunktion erfolgt mit einem 2-bit Befehl.

Priorität: Handbetrieb > **Zwangssteuerung** > Sperrfunktion > Grundfunktionen. Nur ein Befehl Zwangsteuerung AUS gibt den Ausgang zu Steuerung frei. Anwendung: Aufrechterhaltung der Beleuchtung aus Sicherheitsgründen.

#### ■ Sperrfunktion

Mit der Sperrfunktion kann ein Ausgang in einem vordefinierten Zustand gesperrt werden. Priorität: Handbetrieb > Zwangssteuerung > **Sperrfunktion** > Grundfunktionen. Die Sperrfunktion lässt bis zum Empfang eines Befehls zur Aufhebung der Sperre keine Betätigung zu. Die Dauer der Sperre kann eingestellt werden.

#### ■ Szene

Mit der Funktion Szene können Gruppen von Ausgängen in einen einstellbaren vordefinierten Zustand versetzt werden. Eine Szene wird durch den Empfang eines 1-Byte Befehls aktiviert. Jeder Ausgang kann in 64 verschiedene Szenen integriert werden.

#### ■ Preset

Mit der Preset-Funktion kann ein Ausgang in verschiedene vordefinierte Zustände versetzt werden. Die Preset-Funktion wird über Objekte im 1-Bit-Format aktiviert. Jeder Ausgang kann über 2 Preset Objekte gesteuert werden.

#### ■ Verzögerung

Die Verzögerungsfunktionen ermöglichen die Ansteuerung der Ausgänge mit einer Ein- oder Ausschaltverzögerung bzw. mit einer Ein- und Ausschaltverzögerung.

#### ■ Umschalten, Dauer/Zeitbetrieb

Die Funktion Umschalten Dauer/Zeitbetrieb ermöglicht das Umschalten zwischen einer Dauer- und einer Zeitbetriebsfunktion bezogen auf das Kommunikationsobjekt Schalten.

#### ■ Betriebsstundenzähler

Die Funktion Betriebsstundenzähler dient zum Zählen der Gesamtbetriebsdauer eines Ausgangs im Zustand EIN oder AUS. Ein Zählsollwert kann über ein Objekt programmiert und verändert werden.

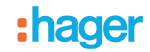

#### <span id="page-7-0"></span>**2.2.2 Zusätzliche Funktionen**

Die Applikationen ermöglichen die Konfiguration der allgemeinen Funktionsweise der Geräte. Folgende Funktionen betreffen das gesamte Gerät:

#### ■ Statusanzeige

Das Verhalten der Statusanzeige je Schaltkanal kann für das Gesamte Gerät parametriert werden. Die Statusanzeige sendet den Schaltzustand des einzelnen Ausgangskontakts auf den KNX-Bus.

#### ■ Logik Block

Die Logikfunktion ermöglicht die Steuerung eines Ausgangs in Abhängigkeit vom Ergebnis einer logischen Verknüpfung. Dieser Befehl hat die niedrigste Priorität. Das Ergebnis der Funktion kann auf dem KNX-Bus ausgegeben werden und kann einen oder mehrere Ausgänge direkt steuern. Pro Gerät sind 2 logische Logik Blöcke mit bis zu 4 Eingängen verfügbar.

#### ■ Gerätediagnose

Die Diagnosefunktion ermöglicht die Meldung des Betriebszustands des Geräts über den KNX-Bus. Diese Information wird zyklisch und/oder bei Statusänderungen versendet.

### <span id="page-8-1"></span><span id="page-8-0"></span>**3.1 Definition der allgemeinen Parameter**

Dieses Parametrierungsfenster ermöglicht die allgemeine Einstellung des Geräts.

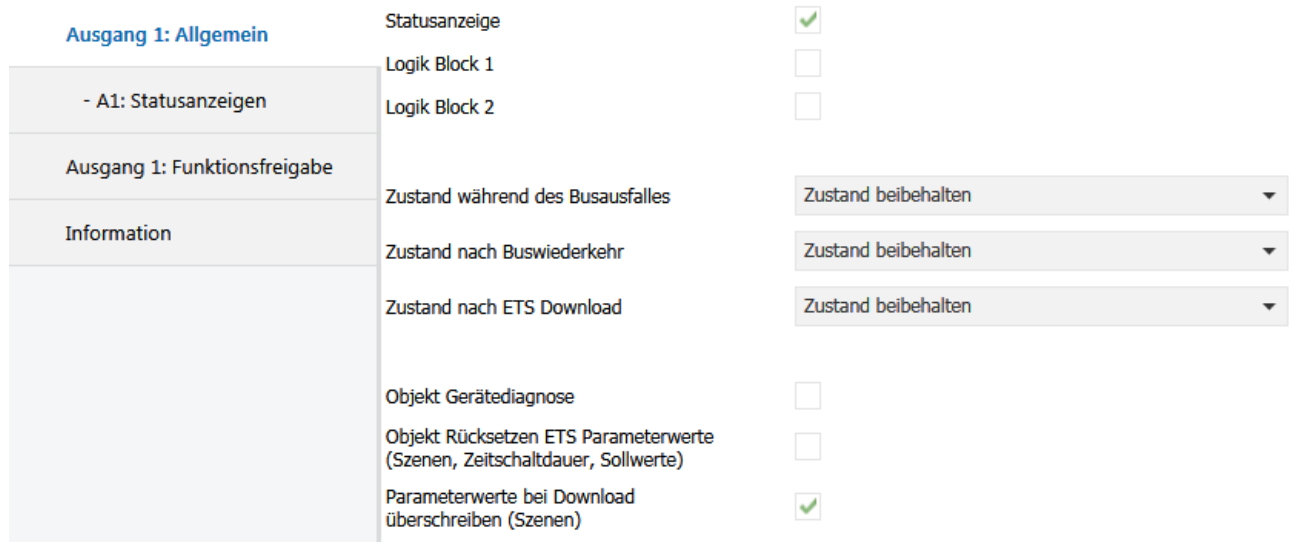

#### <span id="page-8-2"></span>**3.1.1 Aktivierung der Statusanzeige**

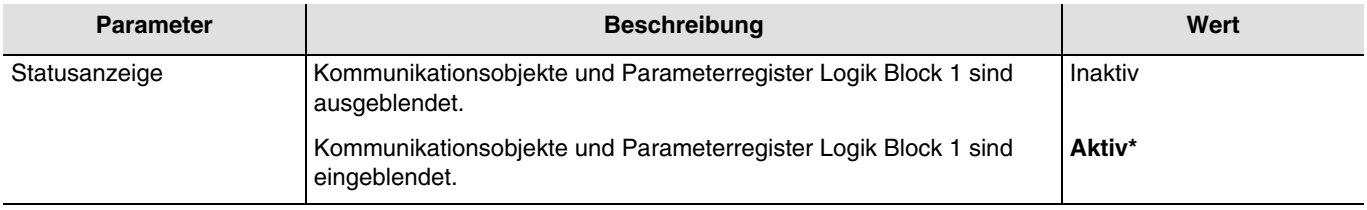

Konfiguration siehe Kapitel: [Statusanzeige](#page-11-0).

#### <span id="page-8-3"></span>**3.1.2 Aktivierung der Logik-Blöcke**

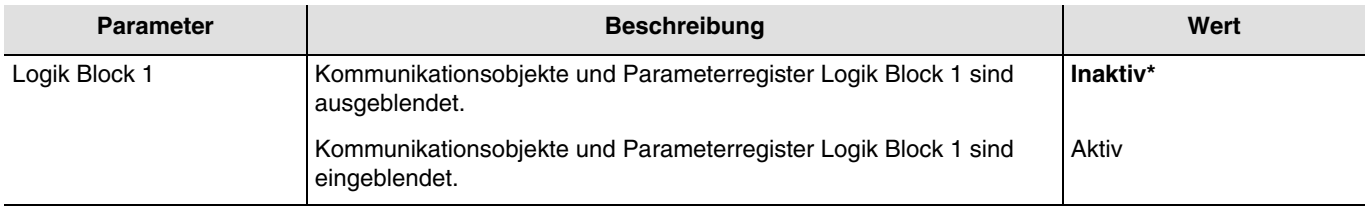

Konfiguration siehe Kapitel: [Logik Block](#page-13-0).

*Hinweis: Die Parameter und Objekte sind für den Block 2 identisch ; Es werden lediglich die Begriffe angepasst*.

Für Logik Block 1

Kommunikationsobjekte: **23 - Logik Block 1 - Eingang 1** (1 bit - 1.002 DPT\_Bool) **27 - Logik Block 1 - Logik Ausgang** (1 bit - 1.002 DPT\_Bool)

<sup>\*</sup> Defaultwert

Für Logik Block 2

#### Kommunikationsobjekte: **29 - Logik Block 2 - Eingang 1** (1 bit - 1.002 DPT\_Bool) **33 - Logik Block 2 - Logik Ausgang** (1 bit - 1.002 DPT\_Bool)

#### <span id="page-9-0"></span>**3.1.3 Aktivierung des Gerätediagnose Objektes**

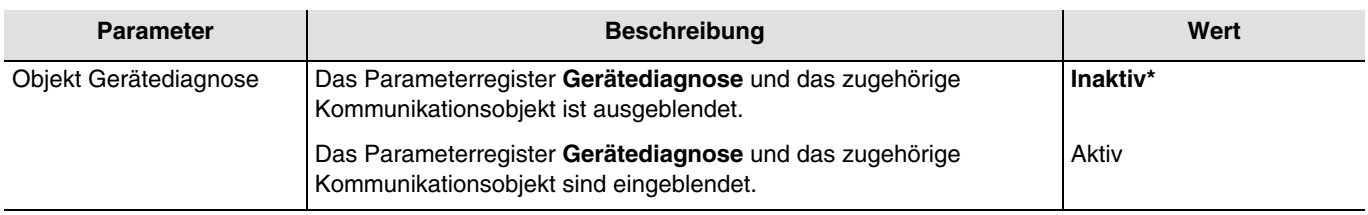

Kommunikationsobjekt: **36 - Ausgänge 1-2 - Gerätediagnose** (6 byte - Specific)

Konfiguration siehe Kapitel: [Gerätediagnose](#page-20-0).

#### <span id="page-9-1"></span>**3.1.4 Rücksetzen auf ETS-Parameterwerte**

Im Gerät gibt es 2 Arten von Parametern:

- Parameter, die nur durch ETS geändert werden können.<br>- Parameter, die durch ETS und durch den KNX-Bus geän
- Parameter, die durch ETS und durch den KNX-Bus geändert werden können.

Für Parameter, die durch ETS und durch den KNX-Bus geändert werden können, sind 2 Werte im Gerätespeicher hinterlegt: Der Wert, der dem ETS-Parameter entspricht und der aktuell verwendete Wer.

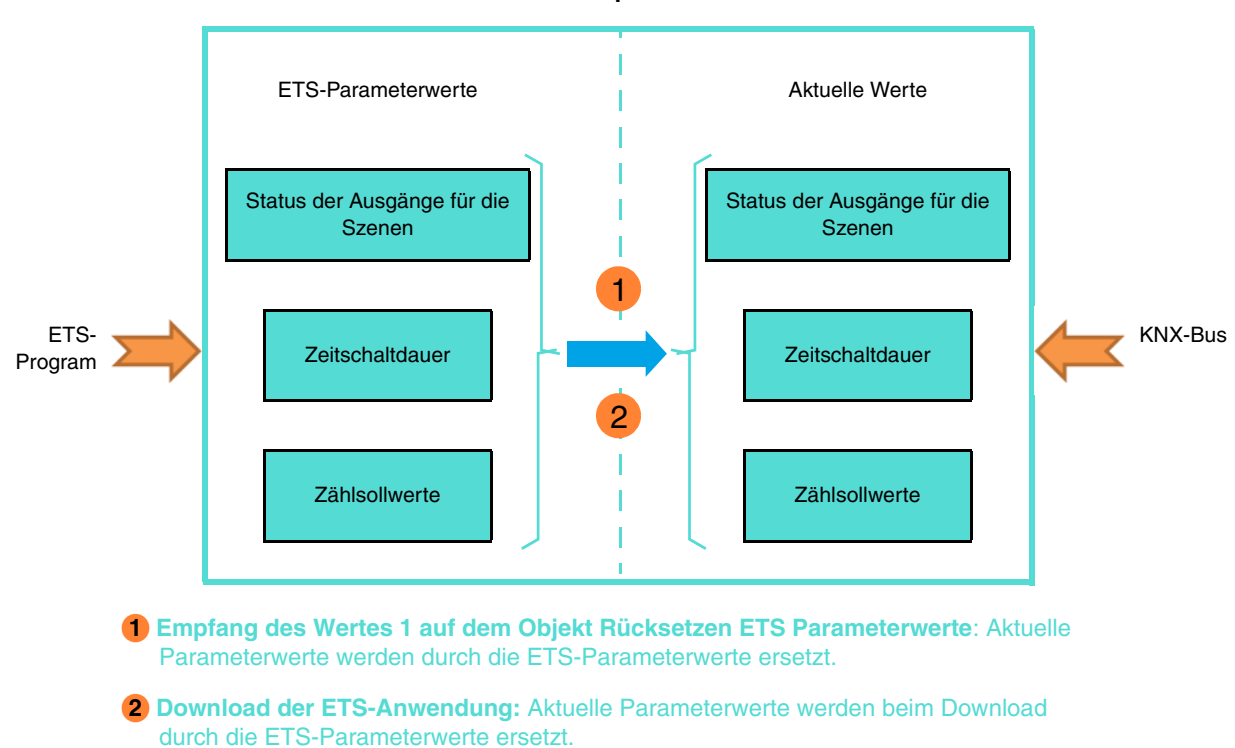

#### **Gerätespeicher**

<sup>\*</sup> Defaultwert

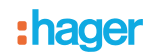

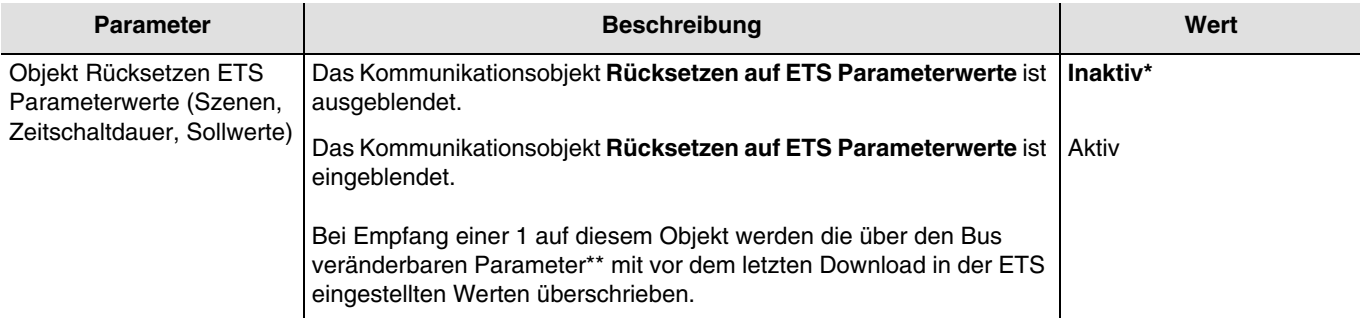

\*\* Ausgangszustand für Szene X, Zeitschaltdauer, Betriebsstundenzählsollwert.

#### Kommunikationsobjekt: **34 - Ausgänge 1-2 - Rücksetzen auf ETS Param.Werte** (1 bit - 1.015 DPT\_Reset)

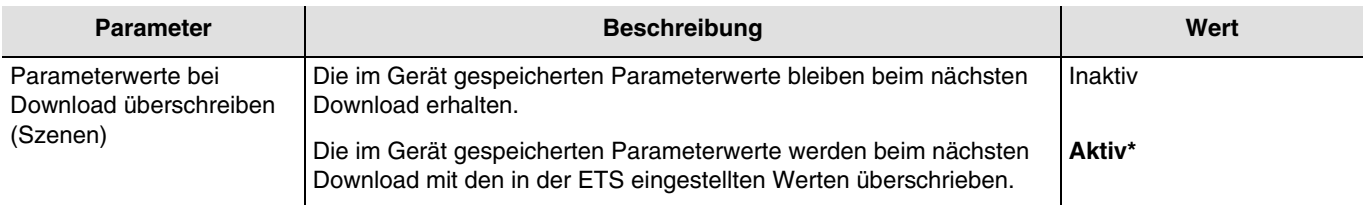

#### <span id="page-10-0"></span>**3.1.5 Zustand bei Busausfall oder Download**

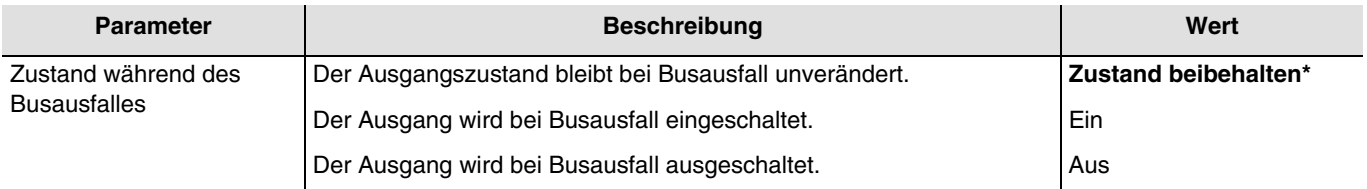

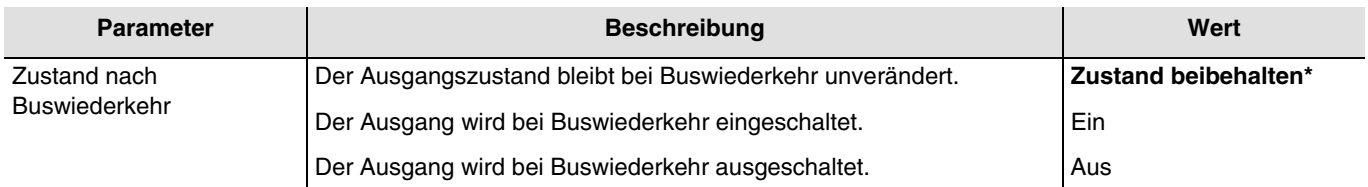

*Hinweis: Bei Buswiederkehr, wird das Gerät neu gestartet. Die Prioritäts Funktionnen, die vor dem Busausfall vorhanden waren, sind nicht mehr aktiv (Zwang, Sperre).*

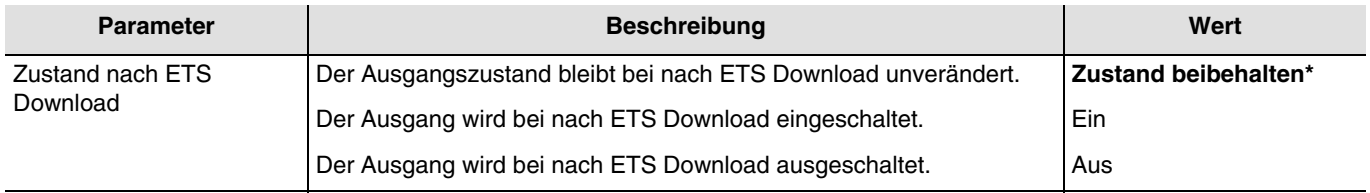

*Hinweis: Während eines Downloads, bleiben die Ausgänge unverändert ETS.*

<sup>\*</sup> Defaultwert

### <span id="page-11-0"></span>**3.2 Statusanzeige**

Die Funktion Statusanzeige gibt den Status des Ausgangskontakts an.

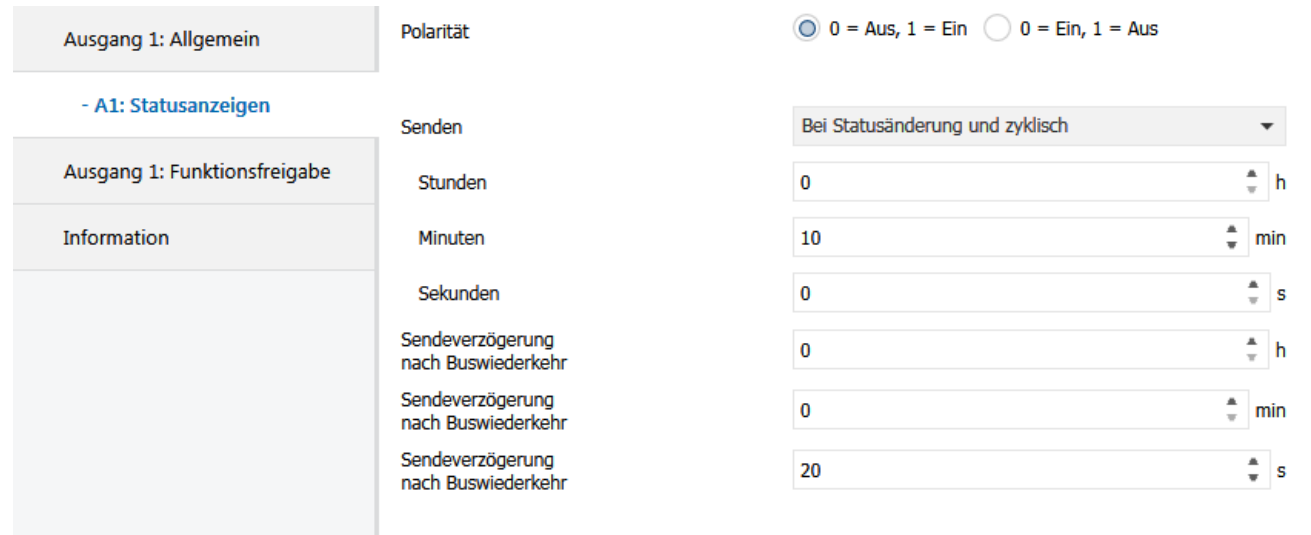

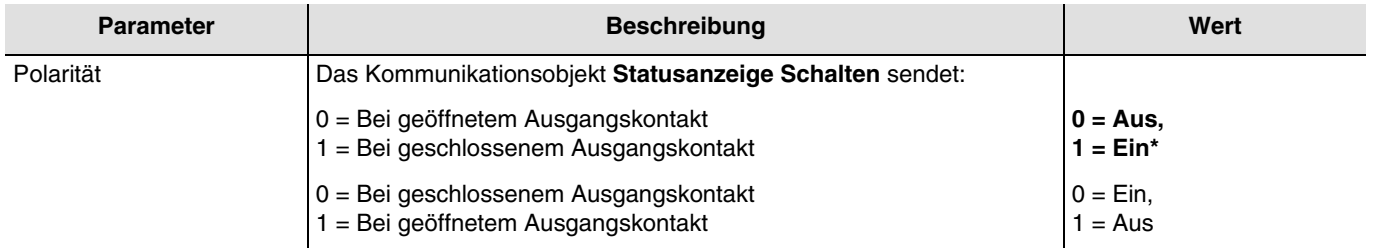

*Hinweis: Wenn die Blinkfunktion aktiviert ist, wir der obenstehende Parameter nicht beachtet und wird durch den Parameter Statusanzeige Schalten während Blinkfunktion ersetzt.*

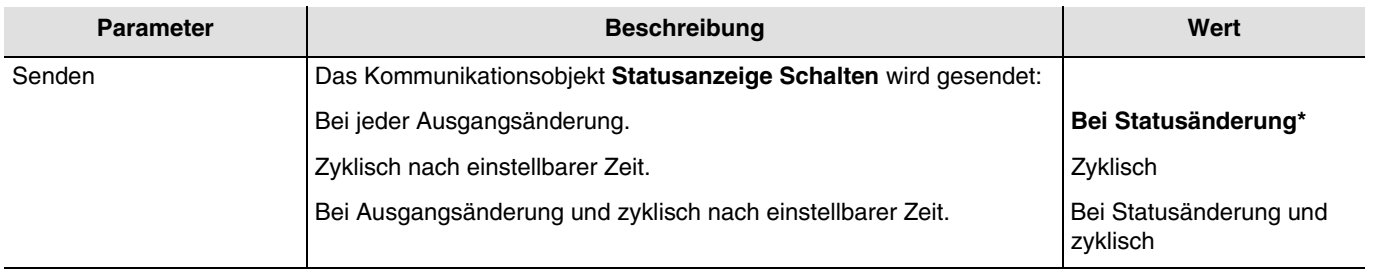

<sup>\*</sup> Defaultwert

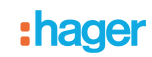

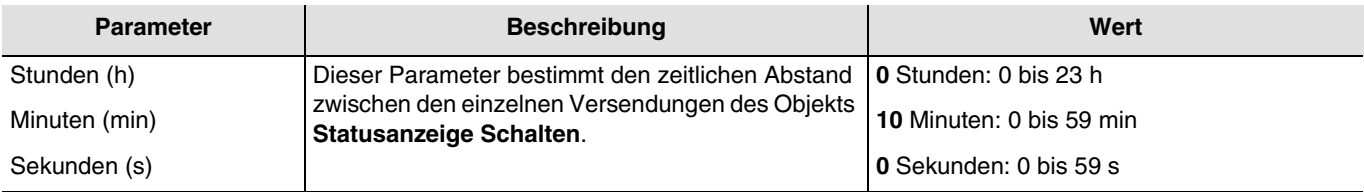

*Hinweis: Die kleinste ausführbare Zeit beträgt 1 Sekunde.*

*Hinweis: Dieser Parameter ist nur sichtbar wenn der Parameter Senden den folgenden Wert aufweist: Zyklisch oder Bei Statusänderung und zyklisch.*

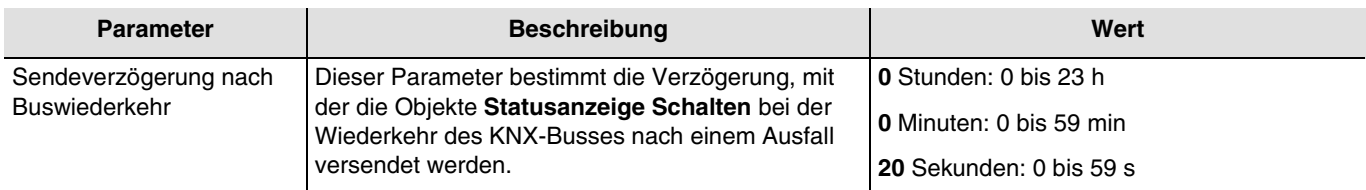

*Hinweis: Die kleinste ausführbare Zeit beträgt 1 Sekunde.*

*Hinweis: Mit Hilfe dieses Parameters kann bei Busspannungswiederkehr die KNX Buslast optimiert werden.*

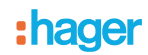

### <span id="page-13-0"></span>**3.3 Logik Block**

Die Logikfunktion ermöglicht die Steuerung eines Ausgangs in Abhängigkeit vom Ergebnis einer logischen Verknüpfung. Dieser Befehl hat die niedrigste Priorität.

Das Ergebnis der Funktion kann auf dem KNX-Bus ausgegeben werden und kann den Status eines Ausgangs oder mehrerer Ausgänge direkt betreffen. Pro Gerät sind 2 Logik Blöcke verfügbar.

Das Verhalten wird durch die nachstehenden Parameter bestimmt: *Hinweis: Die Beschreibung der Parameter erfolgt für den Logik Block 1. Die Parameter und Objekte sind für den Logik Block 2 identisch ; Es werden lediglich die Begriffe angepasst.*

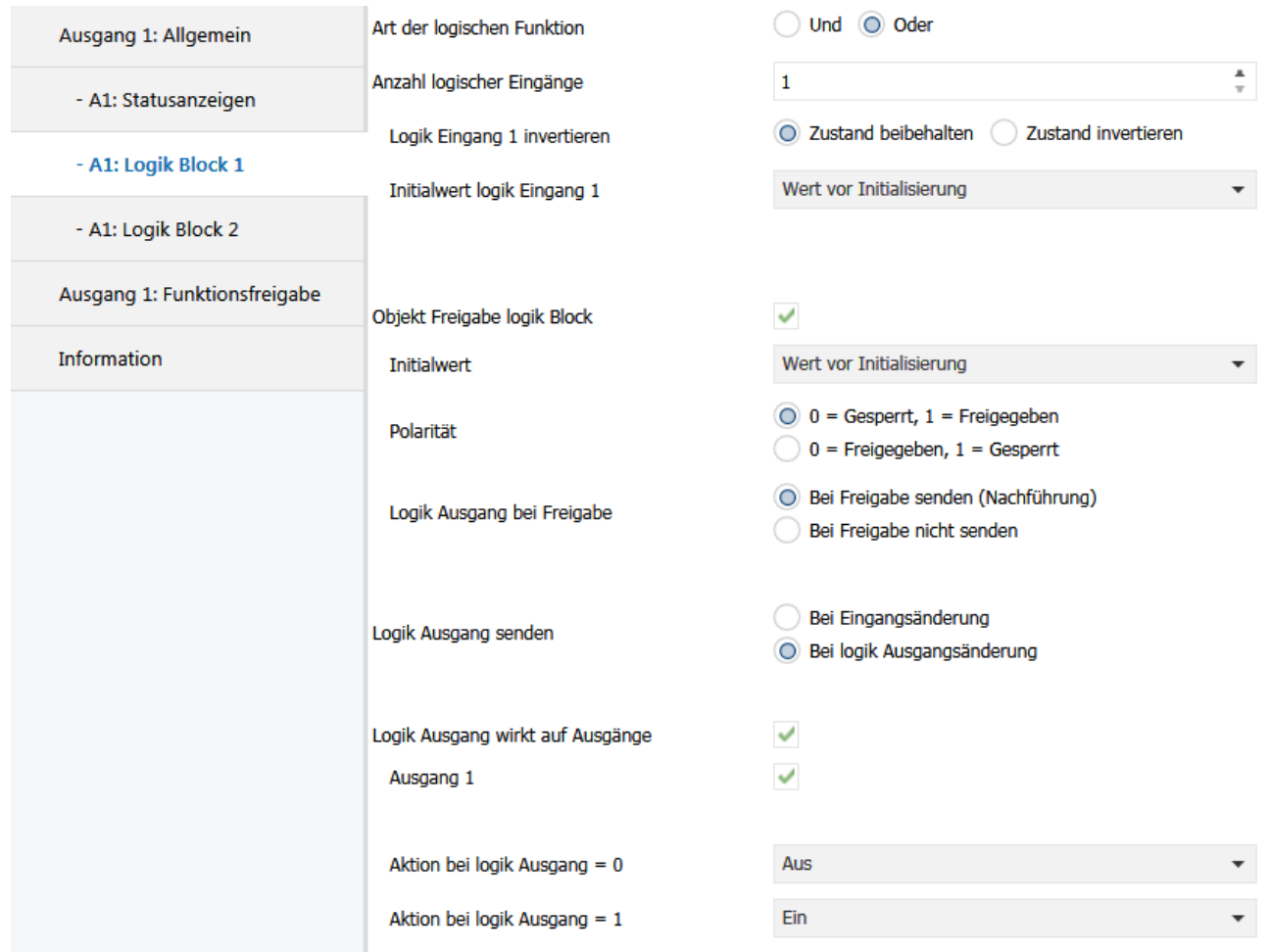

### :hager

Funktionsprinzip des Logik Block:

![](_page_14_Figure_2.jpeg)

- Logische Eingangsanzahl: ermöglicht die Freigabe des logischen Eingangs **1**
- Logischer Eingangswert: invertiert, ja oder nein **2**
- Art der Logikfunktion (UND oder ODER): Auswahl der Logikfunktion **3**
- Das logische Ergebnis wirkt auf Ausgänge: Auswahl der betroffenen Ausgänge durch die **4**logische Verknüpfung

#### <span id="page-14-0"></span>**3.3.1 Konfiguration der Logik Funktion**

![](_page_14_Picture_145.jpeg)

Logiktabellen siehe: [Anhang](#page-59-0).

![](_page_14_Picture_146.jpeg)

<sup>\*</sup> Defaultwert

![](_page_15_Picture_0.jpeg)

![](_page_15_Picture_150.jpeg)

![](_page_15_Picture_151.jpeg)

 $x = 1$  bis 4

![](_page_15_Picture_152.jpeg)

 $x = 1$  bis 4

#### <span id="page-15-0"></span>**3.3.2 Freigabe logik Block**

Prinzip der Logik Block Freigabe:

Die Parameter sind folgend eingestellt:

- Freigabe logik Block :  $0 =$  Gesperrt,  $1 =$  Freigegeben.
- Aktion bei logik Ausgang =  $0:$  Szene 1.
- Aktion bei logik Ausgang = 1 : Szene 2.
- Logik Eingang 1 und 2 sind UND verknüpft.

Logik Ausgang senden: Bei Eingangsänderung.

<sup>\*</sup> Defaultwert

![](_page_16_Figure_1.jpeg)

1 Der Logik Ausgang hat keinen Einfluss auf den Ausgang. 2 Die Befehle vom Logik Ausgang werden ausgeführt.

*Hinweis: Die Befehle vom Logik Ausgang werden entsprechend dem Parameter Logik Ausgang bei Freigabe senden werden gleich nach Freigabe ausgeführt.*

![](_page_16_Picture_165.jpeg)

*Hinweis: Wenn der Logik Block gesperrt ist wird die logische Verknüpfung nicht verarbeitet.*

![](_page_16_Picture_166.jpeg)

![](_page_16_Picture_167.jpeg)

*Hinweis: Dieser Parameter ist nur sichtbar wenn der Parameter Objekt Freigabe Logik Block den folgenden Wert aufweist: Aktiv.*

<sup>\*</sup> Defaultwert

![](_page_17_Picture_0.jpeg)

![](_page_17_Picture_192.jpeg)

*Hinweis: Dieser Parameter ist nur sichtbar wenn der Parameter Objekt Freigabe Logik Block den folgenden Wert aufweist: Aktiv.*

![](_page_17_Picture_193.jpeg)

*Hinweis: Dieser Parameter ist nur sichtbar wenn der Parameter Objekt Freigabe Logik Block den folgenden Wert aufweist: Aktiv.*

#### <span id="page-17-0"></span>**3.3.3 Logik Ausgang**

![](_page_17_Picture_194.jpeg)

![](_page_17_Picture_195.jpeg)

Der Zustand der betroffenen Ausgänge wird vom Parameter **Aktion bei Logik Ausgang = x** bestimmt.

![](_page_17_Picture_196.jpeg)

*Hinweis: Dieser Parameter ist nur sichtbar wenn der Parameter Logik Ausgang wirkt auf Ausgänge den folgenden Wert aufweist: Aktiv.*

<sup>\*</sup> Defaultwert

![](_page_18_Picture_0.jpeg)

![](_page_18_Picture_176.jpeg)

*Hinweis: Die Zeitschalterbetriebe, Szenefunktion oder Presetfunktion des ausgewählten Ausgangs müssen konfiguriert sein. Ist dies nicht der Fall, bleibt der Zustand unverändert.*

![](_page_18_Picture_177.jpeg)

Die Ausgänge reagieren je nach Szenennummern und zugeordneten Parametern. *Hinweis: Dieser Parameter ist nur sichtbar wenn der Parameter Aktion bei Logik Ausgang = 0 den folgenden Wert aufweist: Szenennummer.*

![](_page_18_Picture_178.jpeg)

*Hinweis: Die Zeitschalterbetriebe, Szenefunktion oder Presetfunktion des ausgewählten Ausgangs müssen konfiguriert sein. Ist dies nicht der Fall, bleibt der Zustand unverändert.*

<sup>\*</sup> Defaultwert

![](_page_19_Picture_0.jpeg)

![](_page_19_Picture_45.jpeg)

Die Ausgänge reagieren je nach Szenennummern und zugeordneten Parametern.

*Hinweis: Dieser Parameter ist nur sichtbar wenn der Parameter Aktion bei Logik Ausgang = 1 den folgenden Wert aufweist: Szenennummer.*

![](_page_20_Picture_0.jpeg)

#### <span id="page-20-0"></span>**3.4 Gerätediagnose**

Das Objekt **Gerätediagnose** ermöglicht die Meldung des Betriebszustands des Geräts über den KNX-Bus. Diese Information wird zyklisch und/oder bei Statusänderungen versendet.

Das Objekt **Gerätediagnose** ermöglicht je nach Gerät und verwendeter Anwendung das Melden aktueller Störungen. Es ermöglicht außerdem auch das Übermitteln der Stellung des Schalters auf der Vorderseite des Geräts und der Nummer des Ausgangs, der von der/den Störung(en) betroffen ist.

Das Objekt **Gerätediagnose** ist ein 6-Byte Objekt, das sich wie unten beschrieben zusammensetzt:

![](_page_20_Picture_166.jpeg)

#### **Details zu den Bytes:**

- **Bytes 1 bis 4:** Entsprechen den Fehlercodes**.**

![](_page_20_Picture_167.jpeg)

![](_page_20_Picture_168.jpeg)

*Hinweis: Die Verwendung der Standardbits hängt von der Art der verwendeten Geräte (Schaltausgang, Dimmer, Rollladen/ Jalousie usw.…) ab. Bestimmte Bits sind für alle Geräte gleich und wieder andere sind anwendungsspezifisch.*

- **Byte 5:** Entspricht dem verwendeten Anwendungstyp und der Nummer des vom Fehler betroffenen Ausgangs**.**

![](_page_20_Picture_169.jpeg)

*Hinweis: Y ist der Platzhalter für die maximale Anzahl an Ausgängen.*

- **Byte 6**: Schalter-stellung.

![](_page_21_Picture_140.jpeg)

1:  $0 =$  Automatikbetrieb /  $1 =$  Handbetrieb

Information

*Hinweis: Die mit einem x versehenen Bits werden nicht verwendet.*

![](_page_21_Picture_141.jpeg)

**Parameter Beschreibung Beschreibung Beschreibung Wert** Senden Das Kommunikationsobjekt **Gerätediagnose** wird gesendet: Bei jeder Änderung. **Bei Statusänderung\*** Zyklisch nach einstellbarer Zeit. **Zyklisch** zyklisch Bei Änderung und zyklisch nach einstellbarer Zeit. **Bei Statusänderung und** Bei Statusänderung und zyklisch

![](_page_21_Picture_142.jpeg)

*Hinweis: Die kleinste ausführbare Zeit beträgt 1 Sekunde.*

*Hinweis: Dieser Parameter ist nur sichtbar wenn der Parameter Senden den folgenden Wert aufweist: Zyklisch oder Bei Statusänderung und zyklisch.*

<sup>\*</sup> Defaultwert

![](_page_22_Picture_0.jpeg)

### <span id="page-22-0"></span>**3.5 Funktionsfreigabe**

Dieses Parameterfenster ermöglicht die Einstellung der Geräteausgänge. Diese Parameter sind für jeden Ausgang einzeln verfügbar.

![](_page_22_Picture_84.jpeg)

#### <span id="page-22-1"></span>**3.5.1 Definition**

![](_page_22_Picture_85.jpeg)

#### **Prinzip:**

![](_page_22_Figure_7.jpeg)

<sup>\*</sup> Defaultwert

![](_page_23_Picture_0.jpeg)

![](_page_23_Picture_160.jpeg)

Kommunikationsobjekte: **3 - Ausgang 1 - Statusanzeige Schalten** (1 bit - 1.001 DPT\_Switch)

*Hinweis: Die Sendebedingungen der Objekte Statusanzeige mussen im der Parameterregister A1-Ax: Statusanzeige eingestellt werden: Statusanzeige.*

![](_page_23_Picture_161.jpeg)

Konfiguration siehe Kapitel: [Zeiten für Schaltobjekt.](#page-26-0)

![](_page_23_Picture_162.jpeg)

Kommunikationsobjekte: **4 - Ausgang 1 - Zeitschalter** (1 bit - 1.001 DPT\_Switch)

Konfiguration siehe Kapitel: [Zeitschalter.](#page-30-0)

![](_page_23_Picture_163.jpeg)

Kommunikationsobjekte: **6 - Ausgang 1 - Szene** (1 byte - 17.001 DPT\_SceneNumber)

Konfiguration siehe Kapitel: [Szene.](#page-33-0)

<sup>\*</sup> Defaultwert

![](_page_24_Picture_0.jpeg)

![](_page_24_Picture_142.jpeg)

Hinweis: Bei Wertänderung dieses Parameters werden die zugeordneten Parameter und Gruppenadressen gelöscht.

Kommunikationsobjekte Preset 1 **7 - Ausgang 1 - Preset 1** (1 Bit - 1.022 DPT\_Scene\_AB)

Kommunikationsobjekte Preset 2 **8 - Ausgang 1 - Preset 2** (1 Bit - 1.022 DPT\_Scene\_AB)

Konfiguration siehe Kapitel: [Preset](#page-36-0).

![](_page_24_Picture_143.jpeg)

Kommunikationsobjekte Sperre 1 **11 - Ausgang 1 - Sperre 1** (1 Bit - 1.003 DPT\_Enable)

Kommunikationsobjekte Sperre 2 **12 - Ausgang 1 - Sperre 2** (1 Bit - 1.003 DPT\_Enable)

Konfiguration siehe Kapitel: [Sperrfunktion.](#page-40-0)

![](_page_24_Picture_144.jpeg)

![](_page_25_Picture_0.jpeg)

Das Gerät reagiert auf Telegramme, die über das Objekt **Zwangssteuerung** eingehen, wie in der nachstehenden Tabelle angegeben:

![](_page_25_Picture_136.jpeg)

Kommunikationsobjekte: **14 - Ausgang 1 - Zwangssteuerung** (2 bit - 2.002 DPT\_Bool\_Control)

Konfiguration siehe Kapitel: [Zwangssteuerung.](#page-44-0)

![](_page_25_Picture_137.jpeg)

Ein Telegramm kann über das Objekt **Betriebsstundenzählsollwert erreicht** gemäß einem parametrierbaren Sollwert übermittelt werden.

Es ist außerdem möglich, den Zählwert über ein 1 Signal auf das Objekt **Rücksetzen Betriebsstundenzählwert** zurückzusetzen.

#### Kommunikationsobjekte:

- **16 Ausgang 1 Betriebsstundenzählwert** (2 byte 7.001 DPT\_16\_bit\_Counter)
- **17 Ausgang 1 Rücksetz. Betriebsstundenzähl.** (1 bit 1.015 DPT\_Reset)
- **18 Ausgang 1 Betriebsstundenzähl. erreicht** (1 bit 1.002 DPT\_Bool)

Konfiguration siehe Kapitel: [Betriebsstundenzähler.](#page-46-0)

## :hager

### <span id="page-26-0"></span>**3.5.2 Zeiten für Schaltobjekt**

![](_page_26_Picture_55.jpeg)

### <span id="page-26-1"></span>**3.5.2.1 Zeitverzögerung für Schaltobjekt**

![](_page_26_Picture_56.jpeg)

<sup>\*</sup> Defaultwert

![](_page_27_Picture_0.jpeg)

**Einschaltverzögerung**: Ermöglicht die Parametrierung einer Verzögerung zwischen dem Einschaltbefehl und der Umschaltung des Ausgangskontakts.

![](_page_27_Figure_2.jpeg)

**Ausschaltverzögerung**: Ermöglicht die Parametrierung einer Verzögerung zwischen dem Ausschaltbefehl und der Umschaltung des Ausgangskontakts.

![](_page_27_Figure_4.jpeg)

**Ein- und Ausschaltverzögerung**: Ermöglicht die Parametrierung einer Verzögerung zwischen dem Einschaltbefehl und der Umschaltung des Ausgangskontakts, sowie zwischen dem Ausschaltbefehl und der Umschaltung des Ausgangskontakts.

![](_page_27_Figure_6.jpeg)

![](_page_27_Picture_114.jpeg)

*Hinweis: Die kleinste ausführbare Zeit beträgt 1 Sekunde.* 

*Hinweis: Dieser Parameter ist nur sichtbar wenn der Parameter Verzögerungen für Schaltobjekt den folgenden Wert aufweist: Einschaltverzögerung oder Ein- und Ausschaltverzögerung.*

![](_page_28_Picture_0.jpeg)

![](_page_28_Picture_208.jpeg)

*Hinweis: Die kleinste ausführbare Zeit beträgt 1 Sekunde.* 

*Hinweis: Dieser Parameter ist nur sichtbar wenn der Parameter Verzögerungen für Schaltobjekt den folgenden Wert aufweist: Ausschaltverzögerung oder Ein- und Ausschaltverzögerung.*

#### **3.5.2.2 Umschalten, Dauer/Zeitbetrieb für Schaltobjekt**

<span id="page-28-0"></span>Diese Funktion ermöglicht das Umschalten des Ausgangskanals zwischen einer Dauer- und einer Zeitbetriebsfunktion, für beide Funktionen wird das Objekt **Schalten** genutzt.

*Beispiel: Schaltfunktion tagsüber und Sicherheits-Aus-Funktion nachts*.

*Tagsüber wird der Taster als Schalter verwendet. Abends wird der Taster als Sicherheits-Aus-Schalter verwendet, damit sich das Licht automatisch ausschaltet*.

![](_page_28_Picture_209.jpeg)

- Wenn das Objekt **Umschalten Dauer/Zeitbetrieb** den Wert 1 empfängt, wird die Dauerbetriebsfunktion aktiviert. Das Umschalten des Ausgangs erfolgt wie üblich über das Objekt **Schalten**.

- Wenn das Objekt **Umschalten Dauer/Zeitbetrieb** den Wert 0 empfängt, wird die Zeitbetriebsfunktion aktiviert.
- Wenn das Objekt **Schalten** den Wert 1 empfängt, wird der Ausgang EIN geschaltet. Nach Ablauf einer einstellbaren Zeit wird der Ausgang automatisch AUS geschaltet.
- Wenn das Objekt **Schalten** den Wert 0 empfängt, wird der Ausgang AUS geschaltet.

![](_page_28_Figure_13.jpeg)

Kommunikationsobjekte: **1 - Ausgang 1 - Umschalten, Dauer/Zeitbetrieb** (1 bit - 1.001 DPT\_Switch)

![](_page_28_Picture_210.jpeg)

*Hinweis: Die kleinste ausführbare Zeit beträgt 1 Sekunde.*

*Hinweis: Dieser Parameter ist nur sichtbar wenn der Parameter Umschalten, Dauer/Zeitbetrieb für Schaltobjekt den folgenden Wert aufweist: Aktiv.*

\* Defaultwert

![](_page_29_Picture_0.jpeg)

#### **3.5.2.3 Schalten zeitlich begrenzt**

<span id="page-29-0"></span>Die Sicherheits-Aus-Funktion ermöglicht ein automatisches Ausschalten des Ausgangs nach einer einstellbaren Sicherheits-Aus Zeit. Der Ausgang arbeitet als normaler Schaltausgang wird jedoch zur Sicherheit nach einer Zeit ausgeschaltet. *Beispiel: Dachboden, die Beleuchtung kann normal geschaltet werden geht jedoch spätestens nach 3 h aus.*

![](_page_29_Picture_163.jpeg)

#### **Funktionsdiagramm**

![](_page_29_Figure_5.jpeg)

- 1) Senden eines EIN-Befehls: der Ausgang auf EIN, nach Ablauf der Sicherheits-Aus Zeit t wird AUS geschaltet. 2 Senden eines EIN-Befehls: der Ausgang schaltet auf EIN.
- Senden eines AUS-Befehls vor Ablauf der Sicherheits-Aus Zeit t: der Ausgang schaltet auf AUS. Senden eines EIN-Befehls: der Ausgang schaltet auf EIN. **3**

Senden eines EIN-Befehls vor Ablauf der Sicherheits-Aus Zeit t: der Ausgang bleibt auf EIN und die Sicherheits-Aus Zeit t wird erneut gestartet.

Kommunikationsobjekte: **2 - Ausgang 1 - Sicherheits Aus - Schaltobjekt** (1 bit - 1.001 DPT\_Switch)

![](_page_29_Picture_164.jpeg)

*Hinweis: Die kleinste ausführbare Zeit beträgt 1 Sekunde.*

*Hinweis: Dieser Parameter ist nur sichtbar wenn der Parameter Zusätzliches Schaltobjekt mit Sicherheits Aus den folgenden Wert aufweist: Aktiv.*

<sup>\*</sup> Defaultwert

![](_page_30_Picture_0.jpeg)

#### <span id="page-30-0"></span>**3.5.3 Zeitschalter**

Mit der Zeitschalterfunktion kann ein Beleuchtungskreis für eine einstellbare Dauer ein- bzw. ausgeschaltet werden. Der Ausgang kann je nach gewählter Betriebsart des Zeitschalters für eine bestimmte Dauer auf EIN oder AUS geschaltet werden. Die Zeitschaltung kann vor Ablauf der Verzögerungszeit unterbrochen werden. Eine einstellbare Ausschaltvorwarnung kündigt das Ende der Verzögerungszeit durch eine 1 s dauernde Invertierung des Ausgangszustands an.

![](_page_30_Picture_90.jpeg)

#### <span id="page-30-1"></span>**3.5.3.1 Zeitschalterbetriebsart**

![](_page_30_Picture_91.jpeg)

![](_page_30_Picture_92.jpeg)

*Hinweis: Die kleinste ausführbare Zeit beträgt 1 Sekunde.*

<sup>\*</sup> Defaultwert

![](_page_31_Picture_0.jpeg)

![](_page_31_Picture_191.jpeg)

*Hinweis: Dieser Parameter ist nur sichtbar wenn der Parameter Zeitschalterbetriebsart den folgenden Wert aufweist: Blinken.*

![](_page_31_Picture_192.jpeg)

*Hinweis: Dieser Parameter ist nur sichtbar wenn der Parameter Zeitschalterbetriebsart den folgenden Wert aufweist: Blinken.*

![](_page_31_Picture_193.jpeg)

<span id="page-31-0"></span>*Hinweis: Dieser Parameter ist nur sichtbar wenn der Parameter Zeitschalterbetriebsart den folgenden Wert aufweist: Blinken.*

#### **3.5.3.2 Ausschaltvorwarnung**

![](_page_31_Picture_194.jpeg)

![](_page_31_Picture_195.jpeg)

*Hinweis: Die kleinste ausführbare Zeit beträgt 1 Sekunde.*

*Hinweis: Dieser Parameter ist nur sichtbar wenn der Parameter Ausschaltvorwarnung den folgenden Wert aufweist: Aktiv. Hinweis: Ist die Vorlaufzeit der Ausschaltvorwarnung größer als die Dauer des Zeitschalters, wird die Ausschaltvorwarnung nicht ausgelöst*.

<sup>\*</sup> Defaultwert

![](_page_32_Picture_0.jpeg)

#### <span id="page-32-0"></span>**3.5.3.3 Konfiguration**

![](_page_32_Picture_165.jpeg)

![](_page_32_Picture_166.jpeg)

![](_page_32_Picture_167.jpeg)

![](_page_32_Picture_168.jpeg)

Kommunikationsobjekte: **5 - Ausgang 1 - Zeitschaltdauer** (3 byte - 10.001 DPT\_TimeOfDay)

<sup>\*</sup> Defaultwert

#### <span id="page-33-0"></span>**3.5.4 Szene**

![](_page_33_Picture_84.jpeg)

![](_page_33_Picture_85.jpeg)

*Hinweis: Falls die am Objekt Szene eingegangene Szenennummer größer ist als die maximale Szenenanzahl, bleibt der Zustand des Ausgangs unverändert.*

![](_page_33_Picture_86.jpeg)

#### **Einlernen und Speichern von Szenen**

Dieser Vorgang ermöglicht die Änderung und Speicherung einer Szene. Zum Beispiel durch die lokale Betätigung der Taster im Raum oder durch das senden von Werten aus einer Visualisierung.

<sup>\*</sup> Defaultwert

Zum aufrufen und Speichern von Szenen müssen folgende Werte gesendet werden:

![](_page_34_Picture_118.jpeg)

Hier die Szenenspeicherung am Beispiel von lokalen Tastern.

- Szene durch kurzes Betätigen des Senders, der die Szene startet, aktivieren.
- Die Ausgänge (Licht, Rollläden, ...) mit Hilfe der üblichen lokalen Bediengeräte (Taster, Fernbedienung, ...) in den gewünschten Zustand versetzen.
- Den Zustand der Ausgänge durch die mehr als 5 s lange Betätigung am Sender, der die Szene startet, speichern. Die Speicherung kann durch die kurzfristige Aktivierung der Ausgänge angezeigt werden.

![](_page_34_Figure_7.jpeg)

![](_page_34_Picture_119.jpeg)

<sup>\*</sup> Defaultwert

![](_page_35_Picture_0.jpeg)

![](_page_35_Picture_160.jpeg)

#### $X = 1$  bis 64

*Hinweis: Jeder Ausgang verfügt gemäß dem Parameter Anzahl verwendeter Szenen über maximal 64 Szenen. Hinweis: Die Lokale Abspeicherung der Szene wird nicht aufgenommen wenn der parameter Ausgangszustand für Szene X Inaktiv oder Blinken ist.*

![](_page_35_Picture_161.jpeg)

*Hinweis: Dieser Parameter gilt für alle Szenen des jeweiligen Ausgangs, der den folgenden Wert aufweist: Blinken.*

![](_page_35_Picture_162.jpeg)

*Hinweis: Dieser Parameter gilt für alle Szenen des jeweiligen Ausgangs, der den folgenden Wert aufweist: Blinken.*

![](_page_35_Picture_163.jpeg)

*Hinweis: Dieser Parameter gilt für alle Szenen des jeweiligen Ausgangs, der den folgenden Wert aufweist: Blinken.*

<sup>\*</sup> Defaultwert

#### <span id="page-36-0"></span>**3.5.5 Preset**

![](_page_36_Picture_58.jpeg)

Mit der Preset-Funktion kann ein Ausgang in verschiedene vordefinierte Zustände versetzt werden. Die Preset-Funktion wird über Objekte im 1-Bit-Format aktiviert.

Prinzip der Preset Freigabe:

Die Parameter sind folgend eingestellt:

- Polarität Freigabe Objekt Preset 1: 0 = Gesperrt, 1 = Freigegeben.
- Polarität Freigabe Objekt Preset 2: 0 = Gesperrt, 1 = Freigegeben.
- Zustand bei Objekt Preset  $1 = log. 0$ : Ein.
- Zustand bei Objekt Preset 1 = log. 1: Aus.
- Zustand bei Objekt Preset 2 = log. 0: Szene 1.
- Zustand bei Objekt Preset 2 = log. 1: Szene 2.

### :hager

![](_page_37_Figure_1.jpeg)

1 Die Preset Eingänge haben keinen Einfluss auf den Ausgang.

Die Befehle von Preset 1 werden ausgeführt. **2**

Die Befehle von Preset 2 werden ausgeführt. **3**

*Hinweis: Die Befehle vom Preset werden nicht gleich nach der Freigabe ausgeführt, sondern nur beim Wertwechsel des Presets.*

![](_page_37_Picture_118.jpeg)

*Hinweis: Die Anzahl verfügbarer Preset-Objekte ist vom Parameter Preset abhängig. Maximal zwei dieser Objekte können verfügbar sein.*

Kommunikationsobjekte: **9 - Ausgang 1 - Freigabe Preset 1** (1 bit - 1.003 DPT\_Enable)

<sup>\*</sup> Defaultwert

#### Kommunikationsobjekte: **10 - Ausgang 1 - Freigabe Preset 2** (1 bit - 1.003 DPT\_Enable)

*Hinweis: Die Parameter und Objekte sind für Preset 2 identisch ; Es werden lediglich die Begriffe angepasst.*

![](_page_38_Picture_202.jpeg)

*Hinweis: Dieser Parameter ist nur sichtbar wenn der Parameter Objekte Preset Freigabe den folgenden Wert aufweist: Aktiv.*

![](_page_38_Picture_203.jpeg)

*Hinweis: Dieser Parameter ist nur sichtbar wenn der Parameter Objekte Preset Freigabe den folgenden Wert aufweist: Aktiv.*

![](_page_38_Picture_204.jpeg)

![](_page_38_Picture_205.jpeg)

<sup>\*</sup> Defaultwert

![](_page_39_Picture_0.jpeg)

![](_page_39_Picture_209.jpeg)

![](_page_39_Picture_210.jpeg)

![](_page_39_Picture_211.jpeg)

*Hinweis: Dieser Parameter ist nur sichtbar wenn der Parameter Zustand bei Objekt Preset 1 = log. 0 oder Zustand bei Objekt Preset 1 = log. 1 den folgenden Wert aufweist: Blinken.*

![](_page_39_Picture_212.jpeg)

*Hinweis: Dieser Parameter ist nur sichtbar wenn der Parameter Zustand bei Objekt Preset 1 = log. 0 oder Zustand bei Objekt Preset 1 = log. 1 den folgenden Wert aufweist: Blinken.*

![](_page_39_Picture_213.jpeg)

*Hinweis: Dieser Parameter ist nur sichtbar wenn der Parameter Zustand bei Objekt Preset 1 = log. 0 oder Zustand bei Objekt Preset 1 = log. 1 den folgenden Wert aufweist: Blinken.*

<sup>\*</sup> Defaultwert

### :hager

#### <span id="page-40-0"></span>**3.5.6 Sperrfunktion**

![](_page_40_Picture_73.jpeg)

Mit der Sperrfunktion kann ein Ausgang in einem vordefinierten Zustand gesperrt werden.

Priorität: Handbetrieb > Zwangssteuerung > **Sperrfunktion** > Grundfunktionen.

Die Sperrfunktion lässt bis zum Empfang eines Befehls zur Aufhebung der Sperre keine Betätigung zu.

Die Dauer der Sperre kann eingestellt werden.

![](_page_40_Picture_74.jpeg)

<sup>\*</sup> Defaultwert

![](_page_41_Picture_0.jpeg)

![](_page_41_Picture_181.jpeg)

![](_page_41_Picture_182.jpeg)

*Hinweis: Die kleinste ausführbare Zeit beträgt 1 Sekunde.*

*Hinweis: Dieser Parameter ist nur sichtbar wenn der Parameter Dauer der Sperre den folgenden Wert aufweist: Zeitlich begrenzt.*

![](_page_41_Picture_183.jpeg)

*Hinweis: Die Parameter und Objekte sind für die Sperre 2 identisch ; Es werden lediglich die Begriffe angepasst.*

![](_page_41_Picture_184.jpeg)

*Hinweis: Dieser Parameter ist nur sichtbar wenn der Parameter Sperre den folgenden Wert aufweist: Aktiv mit 2 Sperrobjekten.*

*Hinweis: Die Priorität der Sperrfunktion funktioniert unabhängig von der Art der Sperre immer gleich (Ausgang sperren oder Objekte Sperren).*

\* Defaultwert

![](_page_42_Picture_0.jpeg)

#### **Funktionsprinzip der Prioritäten: Falls Sperre 1 > Sperre 2**

![](_page_42_Picture_133.jpeg)

#### **Falls Sperre 1 = Sperre 2**

![](_page_42_Picture_134.jpeg)

#### **Falls Sperre 1 < Sperre 2**

![](_page_42_Picture_135.jpeg)

![](_page_42_Picture_136.jpeg)

*Hinweis: Die Parameter und Objekte sind für die Sperre 2 identisch ; Es werden lediglich die Begriffe angepasst.*

#### **Steuerung ist über folgende Objekte trotz Sperre 1 möglich:**

Die untenstehenden Parameter ermöglichen die Auswahl der Objekte, über die trotz aktiver Sperrfunktion der Ausgang gesteuert werden kann.

*Hinweis: Diese Parameter sind nur sichtbar wenn der Parameter Art der Sperre den folgenden Wert aufweist: Objekte sperren.*

<sup>\*</sup> Defaultwert

### :hager

![](_page_43_Picture_200.jpeg)

*Hinweis: Die Parameter und Objekte sind für die Sperre 2 identisch ; Es werden lediglich die Begriffe angepasst.*

![](_page_43_Picture_201.jpeg)

*Hinweis: Die Anwendung dieses Parameters hängt von der Priorität der anderen aktiven Funktionen ab. Wenn eine Funktion mit höherer Priorität aktiv ist, wird dieser Parameter nicht abgespielt. Im Fall, dass zwei Funktionen mit der gleichen Priorität aktiv sind, wird der Parameter der letzten ausgeschalteten Funktion abgespielt.*

*Hinweis: Die Parameter und Objekte sind für die Sperre 2 identisch ; Es werden lediglich die Begriffe angepasst.*

![](_page_43_Picture_202.jpeg)

Kommunikationsobjekte: **13 - Ausgang 1 - Statusanzeige Sperre** (1 bit - 1.011 DPT\_State)

![](_page_43_Picture_203.jpeg)

\* Defaultwert

![](_page_44_Picture_0.jpeg)

![](_page_44_Picture_170.jpeg)

*Hinweis: Dieser Parameter ist nur sichtbar wenn der Parameter Objekt Statusanzeige Sperre den folgenden Wert aufweist: Aktiv.*

![](_page_44_Picture_171.jpeg)

*Hinweis: Die kleinste ausführbare Zeit beträgt 1 Sekunde.*

*Hinweis: Dieser Parameter ist nur sichtbar wenn der Parameter Senden den folgenden Wert aufweist: Zyklisch oder Bei Statusänderung und zyklisch.*

#### <span id="page-44-0"></span>**3.5.7 Zwangssteuerung**

![](_page_44_Picture_172.jpeg)

Mit der Zwangssteuerfunktion kann für einen Ausgang ein vordefinierter Zustand erzwungen werden.

Priorität: **Zwangssteuerung** > Sperrfunktion > Grundfunktionen.

Kein anderer Befehl wird berücksichtigt, wenn die Zwangssteuerung aktiv ist. Nur durch die Beendigung der Zwangssteuerung werden die anderen Befehle wieder zugelassen.

![](_page_44_Picture_173.jpeg)

Kommunikationsobjekte: **15 - Ausgang 1 - Statusanzeige Zwangssteuerung** (1 bit - 1.011 DPT\_State)

<sup>\*</sup> Defaultwert

![](_page_45_Picture_0.jpeg)

![](_page_45_Picture_223.jpeg)

*Hinweis: Dieser Parameter ist nur sichtbar wenn der Parameter Objekt Statusanzeige Zwangssteuerung den folgenden Wert aufweist: Aktiv.*

![](_page_45_Picture_224.jpeg)

*Hinweis: Dieser Parameter ist nur sichtbar wenn der Parameter Objekt Statusanzeige Zwangssteuerung den folgenden Wert aufweist: Aktiv.*

![](_page_45_Picture_225.jpeg)

*Hinweis: Die kleinste ausführbare Zeit beträgt 1 Sekunde.*

*Hinweis: Dieser Parameter ist nur sichtbar wenn der Parameter Senden den folgenden Wert aufweist: Zyklisch oder Bei Statusänderung und zyklisch.*

![](_page_45_Picture_226.jpeg)

*Hinweis: Die Anwendung dieses Parameters hängt von der Priorität der anderen aktiven Funktionen ab. Wenn eine Funktion mit höherer Priorität aktiv ist, wird dieser Parameter nicht abgespielt. Im Fall, dass zwei Funktionen mit der gleichen Priorität aktiv sind, wird der Parameter der letzten ausgeschalteten Funktion abgespielt.*

<sup>\*</sup> Defaultwert

![](_page_46_Picture_0.jpeg)

#### <span id="page-46-0"></span>**3.5.8 Betriebsstundenzähler**

Die Funktion Betriebsstundenzähler dient zum Zählen der Gesamtbetriebsdauer eines Ausgangs im Zustand EIN oder AUS. Der Betriebsstundenzählsollwert kann über ein Objekt programmiert und verändert werden.

![](_page_46_Picture_68.jpeg)

![](_page_46_Picture_69.jpeg)

![](_page_46_Picture_70.jpeg)

<sup>\*</sup> Defaultwert

#### **Hochzählen**:

![](_page_47_Figure_2.jpeg)

Der Zähler beginnt ab dem Wert 0 nach oben zu zählen. Sobald der Zählsollwert (Objekt **Betriebsstundenzählsollwert**) erreicht ist, wird das Objekt **Betriebsstundenzähl. erreicht** auf 1 gesetzt und an den Bus geschickt.

#### **Herunterzählen**:

![](_page_47_Figure_5.jpeg)

Der Zähler beginnt ab dem Betriebsstundenzählsollwert (Objekt **Betriebsstundenzählsollwert**) nach unten zu zählen. Sobald der Zähler bei 0 angekommen ist, wird das Objekt **Betriebsstundenzähl. erreicht** auf 1 gesetzt und an den Bus geschickt.

![](_page_47_Picture_147.jpeg)

Ein hinaufzählender Zähler beginnt bei 0 zu zählen und zählt hinauf, bis er den Sollwert erreicht hat. Ein hinunterzählender Zähler beginnt beim Sollwert zu zählen und zählt hinunter, bis er bei 0 angekommen ist.

![](_page_47_Picture_148.jpeg)

Kommunikationsobjekte: **19 - Ausgang 1 - Betriebsstundenzählsollwert** (2 byte - 7.001 DPT\_16\_bit\_Counter)

<sup>\*</sup> Defaultwert

![](_page_48_Picture_0.jpeg)

![](_page_48_Picture_219.jpeg)

![](_page_48_Picture_220.jpeg)

*Hinweis: Wenn das Wertintervall 200 Stunden beträgt, wird das Objekt Betriebsstundenzählsollwert jedes Mal versendet wenn der Wert Betriebsstundenzähler um 200 Stunden erhöht wurde.*

*Hinweis: Dieser Parameter ist nur sichtbar wenn der Parameter Betriebsstundenzählwert senden den folgenden Wert aufweist: Zyklisch oder Bei Statusänderung und zyklisch.*

![](_page_48_Picture_221.jpeg)

*Hinweis: Die kleinste ausführbare Zeit beträgt 1 Sekunde.*

*Hinweis: Dieser Parameter ist nur sichtbar wenn der Parameter Betriebsstundenzählwert senden den folgenden Wert aufweist: Zyklisch oder Bei Statusänderung und zyklisch.*

![](_page_48_Picture_222.jpeg)

![](_page_48_Picture_223.jpeg)

*Hinweis: Die kleinste ausführbare Zeit beträgt 1 Sekunde.*

*Hinweis: Dieser Parameter ist nur sichtbar wenn der Parameter Objekt Zählsollwert erreicht senden den folgenden Wert aufweist: Zyklisch oder Bei Statusänderung und zyklisch.*

<sup>\*</sup> Defaultwert

### <span id="page-49-0"></span>**4. Kommunikationsobjekte**

### <span id="page-49-1"></span>**4.1 Kommunikationsobjekte Allgemein**

![](_page_49_Picture_240.jpeg)

#### <span id="page-49-2"></span>**4.1.1 Logik Block**

![](_page_49_Picture_241.jpeg)

Objektwert: Er hängt vom Parameter **Polarität** ab.

#### **0 = Gesperrt, 1 = Freigegeben**:

- Wenn das Objekt den Wert 0 empfängt, wird der Logik Block 1 deaktiviert.
- Wenn das Objekt den Wert 1 empfängt, wird der Logik Block 1 aktiviert.

#### **0 = Freigegeben, 1 = Gesperrt**:

- Wenn das Objekt den Wert 0 empfängt, wird der Logik Block 1 aktiviert.
- Wenn das Objekt den Wert 1 empfängt, wird der Logik Block 1 deaktiviert.

Der Wert dieses Objekts kann beim Starten des Geräts initialisiert werden.

Weiterführende Informationen, siehe: [Logik Block.](#page-13-0)

![](_page_50_Picture_0.jpeg)

![](_page_50_Picture_152.jpeg)

Diese Objekte werden in Abhängigkeit vom Wert des Parameters **Anzahl logischer Eingänge** aktiviert. Es kann maximal 4 dieser Objekte geben.

Diese Objekte ermöglichen die Herstellung des Status der logischen Eingänge für die Verarbeitung der logischen Verknüpfung. Der Wert dieser Objekte kann beim Starten des Geräts initialisiert werden.

Weiterführende Informationen, siehe: [Logik Block.](#page-13-0)

![](_page_50_Picture_153.jpeg)

Dieses Objekt wird aktiviert wenn der Parameter **Logik Block 1** aktiv ist.

Dieses Objekt ermöglicht die Ausgabe des Ergebnisses der logischen Verknüpfung auf dem Bus. Der Wert des Objekts ist das Ergebnis einer logischen UND- bzw. ODER-Verknüpfung je nach Status der logischen Eingänge. Es kann maximal 4 dieser Objekte geben. Dieses Ergebnis kann auch direkt dem Status der Ausgangskontakte zugewiesen werden.

Weiterführende Informationen, siehe: [Logik Block.](#page-13-0)

![](_page_50_Picture_154.jpeg)

![](_page_50_Picture_155.jpeg)

![](_page_50_Picture_156.jpeg)

#### <span id="page-50-0"></span>**4.1.2 Verhalten des Geräts**

![](_page_50_Picture_157.jpeg)

![](_page_51_Picture_0.jpeg)

### <span id="page-51-0"></span>**4.1.3 Gerätediagnose**

![](_page_51_Picture_45.jpeg)

## <span id="page-52-0"></span>**4.2 Kommunikationsobjekte Ausgang**

![](_page_52_Picture_230.jpeg)

#### <span id="page-53-0"></span>**4.2.1 Schalten**

![](_page_53_Picture_170.jpeg)

#### <span id="page-53-1"></span>**4.2.2 Zeiten für Schaltobjekt**

![](_page_53_Picture_171.jpeg)

Dieses Objekt wird aktiviert wenn der Parameter **Umschalten, Dauer/Zeitbetrieb für Schaltobjekt** aktiv ist.

Dieses Objekt ermöglicht das Umschalten zwischen einer Dauer- und einer Zeitbetriebsfunktion auf ein und demselben Taster. - Wenn das Objekt **Umschalten Dauer/Zeitbetrieb** den Wert 1 empfängt, wird die Dauerbetriebsfunktion aktiviert. Das Umschalten des Ausgangs erfolgt wie üblich über das Objekt **Schalten**.

- Wenn das Objekt **Umschalten Dauer/Zeitbetrieb** den Wert 0 empfängt, wird die Zeitbetriebsfunktion aktiviert.

- Wenn das Objekt **Schalten** den Wert 1 empfängt, wird der Ausgang EIN geschaltet. Nach Ablauf einer einstellbaren Zeit wird der Ausgang automatisch AUS geschaltet.

- Wenn das Objekt **Schalten** den Wert 0 empfängt, wird der Ausgang AUS geschaltet.

*Beispiel: Schaltfunktion tagsüber und Sicherheits-Aus-Funktion nachts.*

*Tagsüber wird der Taster als Schalter verwendet. Abends wird der Taster als Sicherheits-Aus-Schalter verwendet, damit sich das Licht automatisch ausschaltet.*

Weiterführende Informationen, siehe: [Zeiten für Schaltobjekt](#page-26-0).

![](_page_53_Picture_172.jpeg)

Dieses Objekt wird aktiviert wenn der Parameter **Zusätzliches Schaltobjekt mit Sicherheits Aus** aktiv ist. Dieses Objekt kombiniert eine Zeitbetriebs- mit einer Ausschaltverzögerungsfunktion.

- Wenn das Objekt den Wert 1 empfängt, schaltet der Ausgang für eine parametrierbare Dauer auf EIN. Nach Ablauf der Verzögerung schaltet der Ausgang auf Aus.
- Wenn das Objekt den Wert 0 empfängt, schaltet der Ausgang auf Aus.

*Hinweis: Die Sicherheits-Aus-Funktion kommt im Allgemeinen bei der Beleuchtung von Kellern, Dachböden und Schuppen zum Einsatz.*

Weiterführende Informationen, siehe: [Zeiten für Schaltobjekt](#page-26-0).

![](_page_54_Picture_0.jpeg)

#### <span id="page-54-0"></span>**4.2.3 Statusanzeige**

![](_page_54_Picture_172.jpeg)

- Wenn das Ausgangsrelais geschlossen ist, wird ein Telegramm mit dem logischen Wert 0 an den KNX-Bus gesendet. **0 = Aus, 1 = Ein**
	- Wenn das Ausgangsrelais offen ist, wird ein Telegramm mit dem logischen Wert 0 an den KNX-Bus gesendet.

- Wenn das Ausgangsrelais geschlossen ist, wird ein Telegramm mit dem logischen Wert 1 an den KNX-Bus gesendet. Dieses Objekt wird zyklisch und/oder bei einer Statusänderung versendet.

Weiterführende Informationen, siehe: [Statusanzeige.](#page-11-0)

#### <span id="page-54-1"></span>**4.2.4 Zeitschalter**

![](_page_54_Picture_173.jpeg)

*Hinweis: Je nach Parametrierung kann die Zeitschaltdauer durch langes Betätigen des Steuerungstasters der Zeitschaltung unterbrochen werden.*

*Hinweis: Je nach Parametrierung wird die Zeitschaltdauer beim Eingang eines Startbefehls während des Zeitschaltbetriebs zurückgesetzt.*

Weiterführende Informationen, siehe: [Zeitschalter](#page-30-0).

![](_page_54_Picture_174.jpeg)

Dieses Objekt wird aktiviert wenn der Parameter **Zeitschaltdauer über Objekt änderbar** aktiv ist. Mit diesem Objekt kann die Zeitschaltdauer eingestellt werden. Die Zeitschaltdauer kann somit in Abhängigkeit von einer Tageszeit eingestellt werden.

![](_page_54_Picture_175.jpeg)

![](_page_54_Picture_176.jpeg)

Weiterführende Informationen, siehe: [Zeitschalter](#page-30-0).

#### <span id="page-55-0"></span>**4.2.5 Szene**

![](_page_55_Picture_184.jpeg)

#### <span id="page-55-1"></span>**4.2.6 Preset**

![](_page_55_Picture_185.jpeg)

Dieses Objekt wird aktiviert, wenn der Parameter **Preset** den Wert **Aktiv mit 1 Preset Objekt** oder **Aktiv mit 2 Preset Objekten** aufweist.

Mit diesem Objekt können mehrere Ausgänge gemeinsam in einen einstellbaren vordefinierten Zustand versetzt werden. Objektwert:

- Wenn das Objekt den Wert 0 empfängt, werden die Werte der Parameter für ein Preset 1 = 0 angewendet.
- Wenn das Objekt den Wert 1 empfängt, werden die Werte der Parameter für ein Preset 1 = 1 angewendet.

Weiterführende Informationen, siehe: [Preset.](#page-36-0)

![](_page_55_Picture_186.jpeg)

Siehe Objekt Nr 7

![](_page_55_Picture_187.jpeg)

Dieses Objekt wird aktiviert wenn der Parameter **Objekte Preset Freigabe** aktiv ist.

Dieses Objekt ermöglicht die Freigabe oder Sperre der Funktion Preset 1 durch ein KNX Telegramm.

#### Objektwert: Er ist vom Parameter **Polarität Freigabe Objekt Preset 1** abhängig.

#### **0 = Gesperrt, 1 = Freigegeben**:

- Wenn das Objekt den Wert 0 empfängt, wird die Funktion Preset 1 deaktiviert.
- Wenn das Objekt den Wert 1 empfängt, wird die Funktion Preset 1 aktiviert.

#### **0 = Freigegeben, 1 = Gesperrt**:

- Wenn das Objekt den Wert 0 empfängt, wird die Funktion Preset 1 aktiviert.
- Wenn das Objekt den Wert 1 empfängt, wird die Funktion Preset 1 deaktiviert.

Weiterführende Informationen, siehe: [Preset.](#page-36-0)

![](_page_56_Picture_0.jpeg)

![](_page_56_Picture_168.jpeg)

#### <span id="page-56-0"></span>**4.2.7 Sperrfunktion**

![](_page_56_Picture_169.jpeg)

Dieses Objekt wird aktiviert, wenn der Parameter **Sperre** den Wert **Aktiv mit 1 Sperrobjekt** oder **Aktiv mit 2 Sperrobjekten** aufweist.

Dieses Objekt ermöglicht die Steuerung der Aktivierung der Sperre durch den KNX-Bus.

Objektwert: Er ist vom Parameter **Polarität des Objekts Sperre 1** abhängig.

#### **0 = Sperre aktiv, 1 = Sperre inaktiv**:

- Wenn das Objekt den Wert 0 empfängt, wird die Sperrfunktion aktiviert.
- Wenn das Objekt den Wert 1 empfängt, wird die Sperrfunktion deaktiviert.

#### **0 = Sperre inaktiv, 1 = Sperre aktiv**:

- Wenn das Objekt den Wert 0 empfängt, wird die Sperrfunktion deaktiviert.
- Wenn das Objekt den Wert 1 empfängt, wird die Sperrfunktion aktiviert.

Weiterführende Informationen, siehe: [Sperrfunktion](#page-40-0).

![](_page_56_Picture_170.jpeg)

![](_page_56_Picture_171.jpeg)

Dieses Objekt wird aktiviert wenn der Parameter **Objekt Statusanzeige Sperre** aktiv ist.

Dieses Objekt ermöglicht die Übermittlung des Status der Sperrfunktion des Geräts an den KNX-Bus.

#### Objektwert: Er hängt vom Parameter **Polarität** ab.

#### **0 = Sperre inaktiv, 1 = Sperre aktiv**:

- Wenn die Sperre deaktiviert ist, wird ein Telegramm mit dem logischen Wert 0 an den KNX-Bus gesendet.
- Wenn die Sperre aktiviert ist, wird ein Telegramm mit dem logischen Wert 1 an den KNX-Bus gesendet.

#### **0 = Sperre aktiv, 1 = Sperre inaktiv**:

- Wenn die Sperre aktiviert ist, wird ein Telegramm mit dem logischen Wert 0 an den KNX-Bus gesendet.
- Wenn die Sperre deaktiviert ist, wird ein Telegramm mit dem logischen Wert 1 an den KNX-Bus gesendet.

Dieses Objekt wird zyklisch und/oder bei einer Statusänderung versendet. Weiterführende Informationen, siehe: [Sperrfunktion](#page-40-0).

#### <span id="page-57-0"></span>**4.2.8 Zwangssteuerung**

![](_page_57_Picture_178.jpeg)

Weiterführende Informationen, siehe: [Zwangssteuerung](#page-44-0).

![](_page_57_Picture_179.jpeg)

#### **0 = Kein Zwang, 1 = Zwang**:

- Wenn die Zwangssteuerung deaktiviert ist, wird ein Telegramm mit dem logischen Wert 0 gesendet.
- Wenn die Zwangssteuerung aktiviert ist, wird ein Telegramm mit dem logischen Wert 1 gesendet.
- **0 = Zwang, 1 = Kein Zwang**:
	- Wenn die Zwangssteuerung aktiviert ist, wird ein Telegramm mit dem logischen Wert 0 gesendet.
	- Wenn die Zwangssteuerung deaktiviert ist, wird ein Telegramm mit dem logischen Wert 1 gesendet.

Dieses Objekt wird zyklisch und/oder bei einer Statusänderung versendet. Weiterführende Informationen, siehe: [Zwangssteuerung](#page-44-0).

#### <span id="page-57-1"></span>**4.2.9 Betriebsstundenzähler**

![](_page_57_Picture_180.jpeg)

![](_page_58_Picture_0.jpeg)

![](_page_58_Picture_114.jpeg)

Weiterführende Informationen, siehe: [Betriebsstundenzähler](#page-46-0).

![](_page_58_Picture_115.jpeg)

Dieses Objekt wird aktiviert wenn der Parameter **Betriebsstundenzähler** aktiv ist.

Dieses Objekt meldet, dass der Betriebsstundenzähler den Zählsollwert erreicht hat.

- Hinaufzählender Zähler: Zähler = Zählsollwert.

Hinunterzählender: Zähler = 0.

Objektwert: Wenn der Zählsollwert erreicht ist, wird ein Telegramm mit dem logischen Wert 1 an den KNX-Bus gesendet. Der Zählwert wird während eines Ausfalls des KNX-Busses gespeichert. Er wird nach der Buswiederkehr oder nach einem ETS-Download übermittelt.

Dieses Objekt wird zyklisch und/oder bei einer Statusänderung versendet. Weiterführende Informationen, siehe: [Betriebsstundenzähler](#page-46-0).

![](_page_58_Picture_116.jpeg)

### <span id="page-59-1"></span><span id="page-59-0"></span>**5.1 Technische Daten**

#### **TYB601B**

![](_page_59_Picture_21.jpeg)

### :hager

### <span id="page-60-0"></span>**5.2 Tabelle der logischen Verknüpfungen**

![](_page_60_Picture_241.jpeg)

### <span id="page-60-1"></span>**5.3 Kenndaten**

![](_page_60_Picture_242.jpeg)

:hager

- $\odot$ Hager Vertriebsgesellschaft mbH & Co. KG Zum Gunterstal D-66440 Blieskastel http://www.hagergroup.de Tel.: 0049 (0)1 83/3 23 23 28
- Hager Electro GesmbH Dieselgasse 3 A-2333 Leopoldsdorf www.hagergroup.at Tel.: 0043 (0)2235/44 600
- Hager AG  $\bigoplus$ Sedelstrasse 2 6021 Emmenbrücke http://www.hager.ch Tel.: +41 (0)41 269 90 00